### EX-1311-2FT

**USB A-Plug:**

**Status LED's:**

CONNECTORS & STATUS LED'S

**USB 2.0 A-Plug**

RXD

**Pin Signal Pin Signal** 1 VCC 3 DATA+ 2 DATA- 4 GND

#### **English EX-1311-2FT**

# **English**

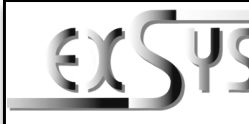

# **EX-1311-2FT**

### Anleitung Vers. 1.0 / 26.10.21

### AUFBAU

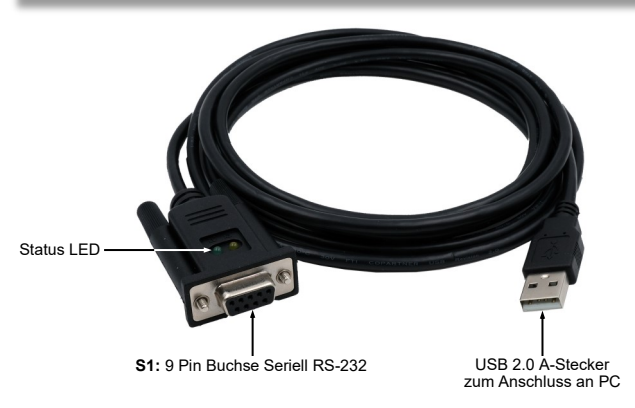

### BESCHREIBUNG & TECHNISCHE DATEN

Die EX-1311-2FT ist ein Modul zur Umsetzung von USB 2.0 auf eine RS-232 Schnittstelle mit FIFO 16C550 Port für den Anschluss von High Speed Seriellen RS-232 Peripherie Geräten (z.B. Modem, Plotter usw.). Die EX-1311-2FT ist mit einem USB 2.0 A-Stecker zum Anschluss an den PC und einer RS-232 seriellen 9 Pin Buchse ausgestattet. Das USB Modul ist Hot Plug & Play fähig. Für die Einstellungen der I/O Adressen und Interrupts sind keine Jumper und Einstellungen notwendig, da die Einstellungen automatisch vom System BIOS und bei der Installation des Betriebssystems vorgenommen werden. Die EX-1311-2FT unterstützt einen Einsatz im Temperaturbereich von -40°C bis 85°C und eignet sich somit ideal zum Einsatz in extrem Temperatur abhängigen Bereichen.

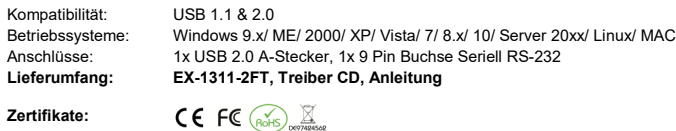

### ANSCHLÜSSE & STATUS LED'S

### **RS-232 Anschlussbelegung:**

**DB 9F Verdrahtung RS-232** 

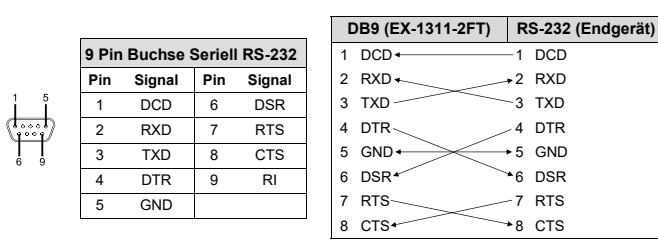

1

TXD

### HARDWARE INSTALLATION

Because there are large differences between PC's, we can give you only a general installation guide for the EX-1311-2FT. Please refer your computers reference manual whenever in doubt.

- 1. Connect the EX-1311-2FT USB to the USB A-Port at the your PC.
- 2. When you are ready you can start your PC and continue with the point . Driver Installation".

# DRIVER INSTALLATION

### **Windows**

After the hardware installation Windows will recognize the device automatically and install the drivers. If the driver shoul not be installed automatically, please insert the Driver CD into your CD-Rom drive (e.g. Drive D:) and open the folder "USB\_to\_IO/FTDI". Please select the folder with your operating system and install the driver (see Picture). Follow the hardware assistant and finish the installation. **Important!** Restart your PC in any case after installing the drivers.

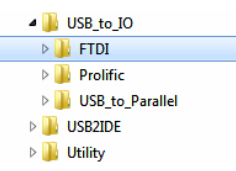

### CHECK INSTALLED DRIVER

Open the **>Device manager<**. Now you should see at "Ports (COM & LPT)" and "USB-**Controller**" the following new entry:

Anschlüsse (COM & LPT) Kommunikationsanschluss (COM1) USB Serial Port (COM4)

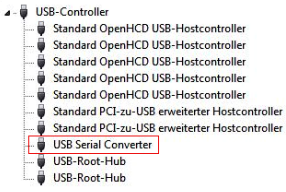

If you see this or a similar information the device is installed correctly.

### **CLEANING**

For cleaning please use only a dry fluff less cloth and remove the dirt with gently pressure. In the area of the connectors please make sure that no fibres from the cloth remain in the connectors. **Attention! Never use a moist or wet cloth for cleaning!**

### EX-1311-2FT

Deutsch

Deutsch

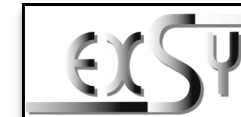

# **EX-1311-2FT**

# Manual

Vers. 1.0 / 26.10.21

## **LAYOUT**

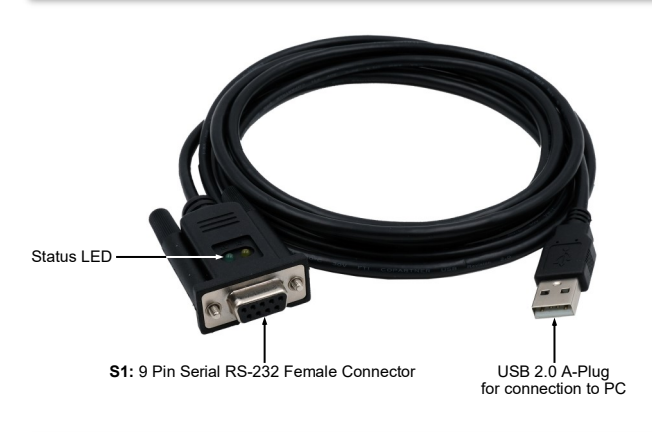

### DESCRIPTION & TECHNICAL INFORMATION

The EX-1311-2FT are plug & play high-speed USB 2.0 to Serial module for USB 2.0 ports with up to one RS-232 9 pin female connector. The EX-1311-2FT provides one USB 2.0 A-Plug for connect to PC and one 9 Pin serial RS-232 female connector. The USB to Serial module design utilizes the Chip-Set FTDI with 16C550 UART. It is not possible to change the address or IRQ settings manually, they will be obtained automatically by the operating system. The EX-1311- 2FT support a the temperature range of -40°C to 85°C and it is ideal for use in extreme temperature dependent areas.

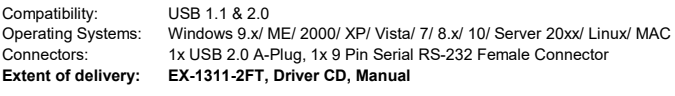

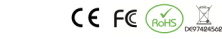

### CONNECTORS & STATUS LED'S

### **RS-232 Pin Assignments:**

**Certificates:**

**9 Pin Serial RS-232 Connector DB 9F RS-232 Cable Wiring**

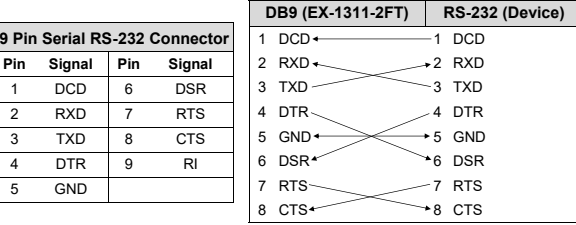

ANSCHLÜSSE & STATUS LED'S

### **USB A-Stecker:**

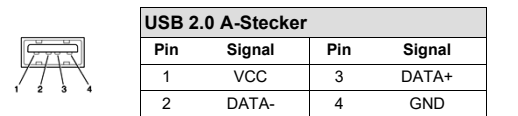

### **Status LED's:**

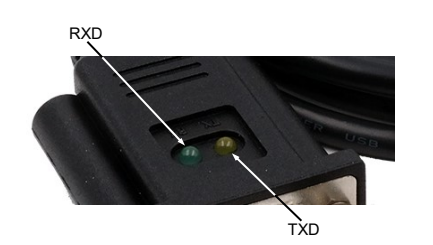

### HARDWARE INSTALLATION

Beachten Sie bitte die folgenden Installationshinweise. Da es große Unterschiede zwischen PC's gibt, können wir Ihnen nur eine generelle Anleitung zum Einbau der EX-1311-2FT geben. Bei Unklarheiten halten Sie sich bitte an die Bedienungsanleitung Ihres Computersystems.

- 1. Schließen Sie die EX-1311-2FT an eine USB A-Buchse Ihres PC's an.
- 2. Jetzt können Sie Ihren PC starten und mit dem Punkt "Treiber Installation" fortfahren.

# **EX-1311-2FT**

TREIBER INSTALLATION

### **Windows**

Nach Abschluss der Hardwareinstallation erkennt das Betriebssystem automatisch den Adapter und installiert diesen! Falls die Treiber nicht automatisch installiert werden sollten, legen Sie nun die Treiber CD in Ihr CD-ROM Laufwerk (z.B. Laufwerk D:) ein und öffnen Sie den Ordner "USB to IO/FTDI". Nun wählen Sie den Ordner Ihres Betriebssystems aus und installieren Sie die Treiber (siehe Abbildung). Folgen Sie den Installationsanweisungen und schließen Sie die Installation ab. **Wichtig!** Starten Sie Ihren PC nach der Installation neu.

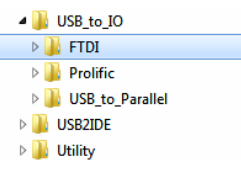

### ÜBERPRÜFEN DES INSTALLIERTEN TREIBER

Öffnen Sie den >**Geräte-Manager**<. Jetzt müssten Sie unter "**Anschlüsse (COM & LPT)**" und unter "**USB-Controller**" folgenden Eintrag sehen:

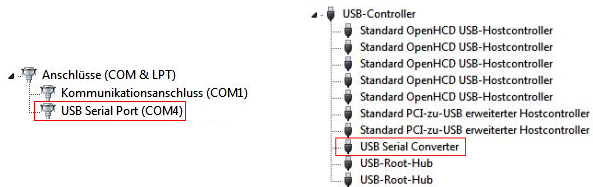

Ist dieser oder ein ähnlicher Eintrag vorhanden, ist die EX-1311-2FT richtig installiert.

### REINIGUNG

Zur Reinigung des Gerätes verwenden Sie bitte ausschließlich ein trockenes nicht faserndes Tuch und entfernen Sie die Verschmutzung mit leichtem Druck. Im Bereich der Anschlüsse bitte darauf Achten, dass keine Fasern des Tuchs in der Buchse hinterlassen werden. **Verwenden Sie bitte zu Reinigung in keinem Fall ein feuchtes oder nasses Tuch!**